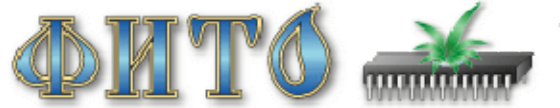

АВТОМАТИЗАЦИЯ АГРОТЕХНОЛОГИЙ WWW.FITO-AGRO.RU (095) 4398819, 4398412, 4398881

# **Система контроля дренажных растворов <Проект DR-404>**

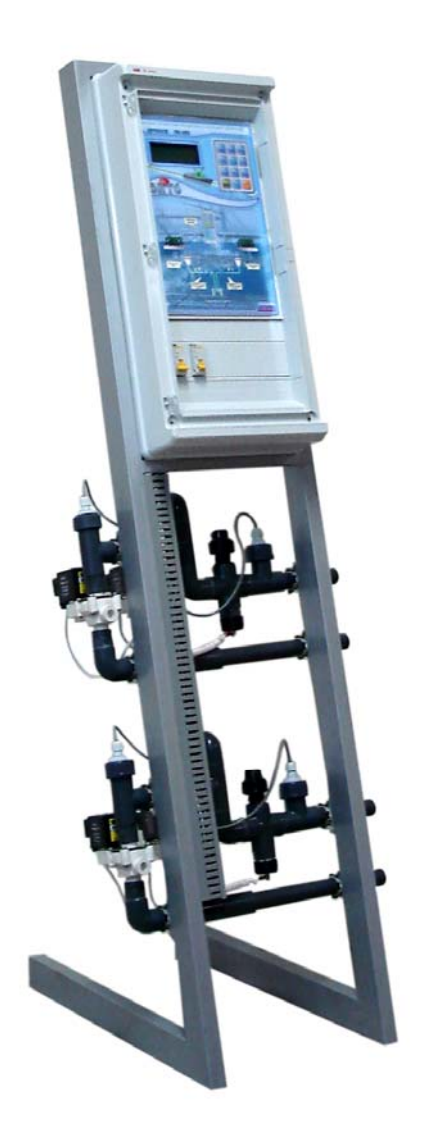

# **Техническое описание и инструкция по эксплуатации**

Москва 2008

Разработано и изготовлено

# **Научно-производственной фирмой «ФИТО»**

Тел\факс: (095) 439-86-19, 439-84-12, 439-88-91. **[www.fito-agro.ru](http://www.fito.orc.ru/) [fito@bk.ru](mailto:fito@bk.ru)**

# **СОДЕРЖАНИЕ.**

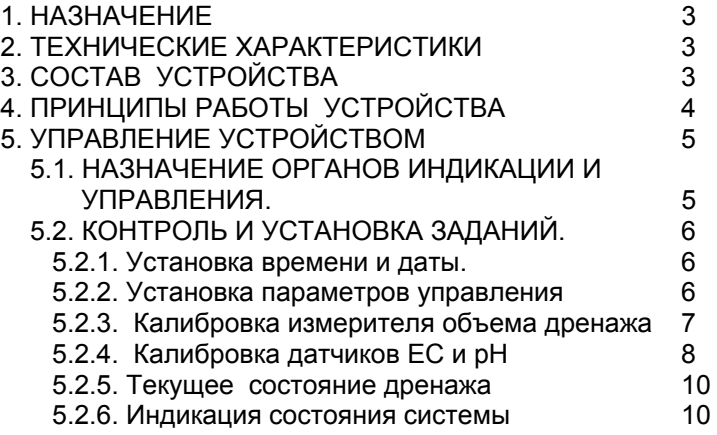

# **1.НАЗНАЧЕНИЕ.**

Данная система предназначена для контроля параметров дренажных вод в промышленных теплицах.

Система позволяет производить автоматический контроль проводимости (ЕС), кислотности (рН) и объема дренажных вод в двух точках сбора дренажа. Все измеренные параметры и их средние характеристики передаются в диспетчерский компьютер, где с помощью специального программного обеспечения интегрируются с данными, получаемыми от компьютера растворного узла.

Программа диспетчерского компьютера позволяет в графическом виде детально контролировать процесс полива одновременно с динамикой объема и параметров дренажных растворов. Кроме того, программа на диспетчерском компьютере позволяет проводить архивирование всех данных за неограниченное время, а также печатать отчеты в графическом и табличном виде.

# **2.ТЕХНИЧЕСКИЕ ХАРАКТЕРИСТИКИ**

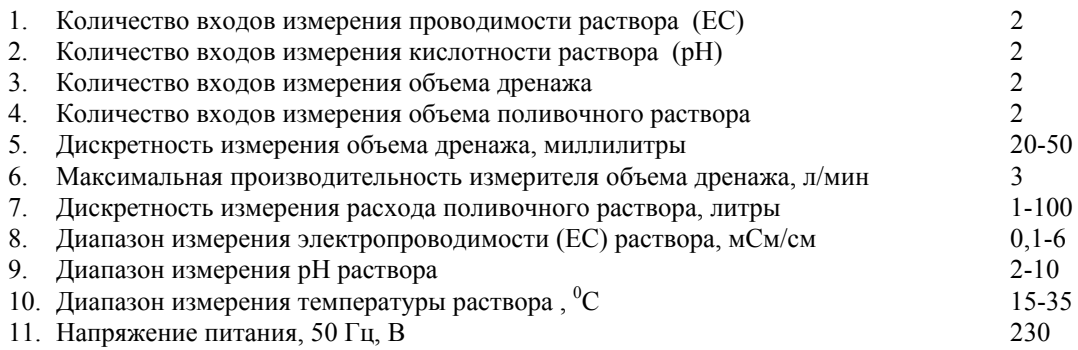

# **3. СОСТАВ УСТРОЙСТВА**

Контроль дренажных растворов производится электронным блоком, который включает компьютер, интерфейсную часть, органы индикации и управления. В интерфейсной части находятся: схемы измерения электропроводимости, кислотности , температуры дренажного раствора, расхода дренажного раствора, расхода поливочного раствора.

Кроме электронного блока, в состав системы контроля входят: два датчика электропроводимости (ЕС) дренажных вод, два датчика кислотности (рН), два измерителя объема дренажа и по необходимости два водосчетчика с импульсным выходом для измерения объема поливочного раствора.

Датчики ЕС, рН, измерители дренажа и водосчетчики, подсоединяются к клеммным колодкам в электронном блоке управления согласно схеме приложения.

Для обмена данными с диспетчерским компьютером (ПК) система включает конвертер интерфейсов RS485 - RS232, кабель связи и программное обеспечением для диспетчерского компьютера.

*Основные технические данные составных частей:* 

3.1 Датчик ЕС раствора КД-15. Датчик предназначен для измерения удельной электрической проводимости водных растворов в диапазоне 0,1- 6 мСм/см. Содержит два химически стойких электрода и встроенный термодатчик для температурной коррекции, измеряемой ЕС. Питается датчик переменным током частотой 16 кГц. Габаритные размеры датчика - ∅20х50 мм.

3.2 Датчик рН. Датчик предназначен для измерения кислотности водных растворов в диапазоне рН от 2 до 10.

3.3 Измеритель дренажа. Предназначен для измерения расхода безнапорного потока воды.

3.4 Водосчетчик типа ВСХНд. Служит для измерения расхода поливочного раствора.

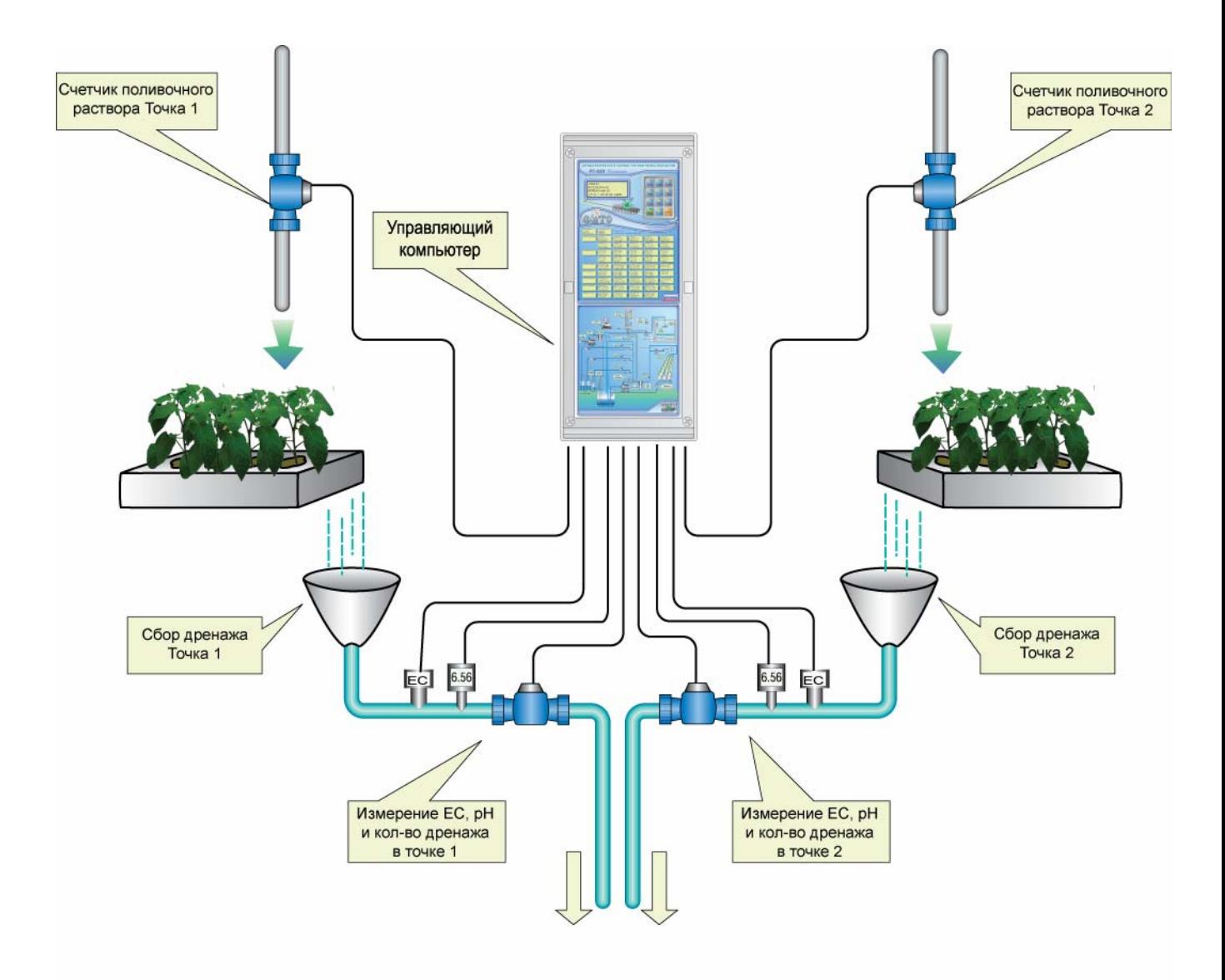

Контроллер может обрабатывать данные с двух независимых точек сбора дренажа. Для сбора дренажа определенное количество растений располагается в изолированном контейнере. Дренажный раствор из контейнера поступает в блок контроля дренажа и далее в систему сбора дренажа. В блоке контроля дренажа производится постоянное измерение ЕС и рН дренажного раствора. Измерение объема дренажа производится с помощью датчика воды и сливных клапанов. Как только в измерителе накапливается определенный объем жидкости, открывается сливной клапан на строго определенное время. За это время из блока контроля выливается некоторый объем жидкости. Контроллер считает количество открытий сливного клапана и вычисляет объем дренажа и динамику его прохождения. После каждого импульса слива контроллер также вычисляет усредненные значения ЕС и рН дренажного раствора.

Вычисление процентного количество дренажа по отношению к количеству поданного количества поливочного раствора может производиться двумя способами.

При первом способе контроллер дренажа ежеминутно отправляет измеренные параметры дренажа в диспетчерский компьютер, к которому подключен контроллер управления поливом. Диспетчерский компьютер на основе данных о проведенных поливах и данных о дренаже вычисляет процентный объем дренажа и отображает его в графическом виде.

При втором способе на поливочный трубопровод, к которому подключен участок с тестовыми растениями, устанавливается счетчик поливочного раствора. Счетчик подключается к контроллеру дренажа. Контроллер дренажа следит за расходом поливочного раствора и количеством дренажа и вычисляет их процентное соотношение. Эти данные передаются в диспетчерский компьютер для архивирования и графического отображения.

# **5. УПРАВЛЕНИЕ УСТРОЙСТВОМ**

# **5.1. НАЗНАЧЕНИЕ ОРГАНОВ ИНДИКАЦИИ И УПРАВЛЕНИЯ.**

# ДРЕНАЖ ТОЧКА 1 ЕС1 измерено=00.99мС **ЕС1 среднее=01.05** Объем=01.50м3

 Жидкокристаллический матричный индикатор предназначен для отображения состояния системы измерения дренажа и программирования ее работы. На нем индицируется до 80 буквенных или цифровых символов в четырех строках.

Клавиатура компьютера предназначена для выбора параметров отображаемых на индикаторе и для их редактирования.

Две клавиши клавиатуры имеют постоянное значение:

-клавиша «**ТЕСТ**» предназначена для контроля работоспособности устройства. Кроме того, она используется для начальной установки компьютера (см. п. 5.2).

-клавиша «**ВВОД/МЕНЮ**» предназначена для переключения между режимами работы клавиатуры: режима МЕНЮ и режима ВВОД. Значения остальных клавиш зависят от выбранного режима.

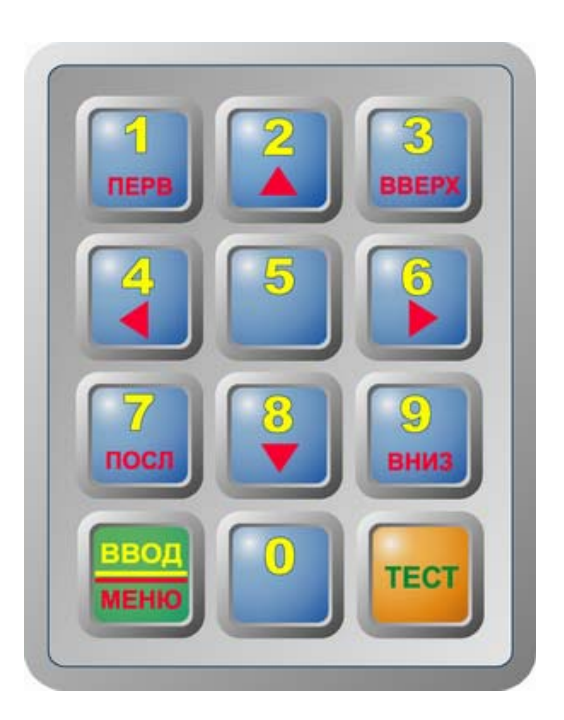

**Режим МЕНЮ**: Предназначен для выбора на индикаторе параметра, который следует изменить или проконтролировать. Все доступные для контроля и установки параметры организованы в памяти компьютера в виде таблицы кадров (см. ТАБЛИЦА КАДРОВ). Каждая ячейка таблицы представляет собой экранный кадр, отображаемый на индикаторе. В режиме МЕНЮ можно с помощью клавиш со стрелками перемещаться по этой таблице по линиям, соединяющим ячейки таблицы и вызывать на индикатор требуемый параметр. Значения клавиш в режиме МЕНЮ соответствуют надписям в нижней части клавиши:

«ПЕРВ» - переход на индикацию левой верхней ячейки таблицы заданий.

«ПОСЛ» - переход на индикацию нижней строки таблицы заданий.

«стрелка вверх» - переход на индикацию предыдущего верхнего кадра в таблице заданий.

«стрелка вниз» - переход на индикацию следующего нижнего кадра в таблице заданий.

«стрелка влево» - переход на индикацию предыдущего левого кадра таблицы заданий.

«стрелка вправо» - переход на индикацию следующего правого кадра таблицы заданий.

«ВВЕРХ» (клавиша 3) - переход на первый столбец таблицы и на предыдущий верхний кадр в первом столбце таблицы заданий.

«ВНИЗ» (клавиша 9) - переход на первый столбец таблицы и на последующий нижний кадр в первом столбце таблицы заданий.

При необходимости скорректировать значение параметра следует в режиме МЕНЮ с помощью клавиш вызвать параметр на индикатор, затем перейти в режим ВВОД (нажав клавишу «ВВОД/МЕНЮ») и установить новое значение.

**Режим ВВОД**: Предназначен для редактирования выбранного параметра. В режиме ВВОД имеют значения цифры от 0 до 9, написанные вверху клавиши. В режиме ВВОД на индикаторе мерцает символ, который можно заменить. При нажатии на цифровую клавишу введенный символ появляется на мерцающем знакоместе, и маркер сдвигается вправо. После набора полного значения производится автоматический переход в режим МЕНЮ. Если не требуется замена всех цифр, можно завершить ввод значения нажатием клавиши «ВВОД/МЕНЮ».

#### **5.2. КОНТРОЛЬ И УСТАНОВКА ПАРАМЕТРОВ.**

Все вводимые в компьютер данные сохраняются в оперативной памяти. Содержание памяти и правильное время в случае отключения питания сохраняется в течение двух лет при установленной батарее.

Используемый в растворном узле компьютер (модель старше 320), для повышения надежности работы и долговременного сохранения установок, оборудован дополнительной энергонезависимой памятью (EEPROM), содержание которой сохраняется до 10 лет и не зависит от батарейного питания установленного в контроллере. Если самопроизвольно изменились данные в оперативной памяти, а также после нажатия на клавишу «ТЕСТ» в том числе и после сброса, компьютер контролируется целостность данных в энергонезависимой памяти (EEPROM) по контрольной сумме. Если контрольная сумма верная, то из энергонезависимой памяти восстанавливаются заводские параметры управления и калибровки датчиков.

Для того чтобы произвести **начальную установку** (сброс) энергонезависимой памяти следует в режиме МЕНЮ нажать клавишу «ПЕРВ», при этом появится кадр с текущим временем и датой, а затем нажимать клавишу «вправо» до появления следующего кадра:

**Нач установки EEPROM Калибровки = 0** 

Для сброса калибровок в строке «**Калибровки = 0**» следует перейти в режим ВВОД (нажатием клавиши «ВВОД/МЕНЮ»). На экране появится мигающий курсор. Теперь, независимо от текущего значения, с помощью цифровой клавиши введите цифру «**1**». Произойдёт начальная установка всех калибровок, т.е. все ранее заданные параметры сменятся заводским значениями по умолчанию.

#### **5.2.1. Установка времени и даты.**

Выбор индикации текущих времени и даты осуществляется в режиме МЕНЮ нажатием клавиши «ПЕРВ» или нескольких нажатий клавиши «ВВЕРХ» до получения экранного кадра:

**<КОНТРОЛЛЕР ДРЕНАЖА> F404-N91 ВРЕМЯ=08:00:35 ДАТА = 01/01/01 субб >**

В строке «**ВРЕМЯ=08:00:35**» индицируются часы, минуты, и секунды текущего времени.

А в строке «**ДАТА = 01/01/01 субб >**» - число, месяц, год и день недели текущей даты.

Для установки времени следует перейти в режим ВВОД (нажатием клавиши «ВВОД/МЕНЮ»). На экране появится мигающий курсор. Теперь с помощью цифровых клавиш введите правильное текущее время.

Для установки текущей даты следует в режиме МЕНЮ нажать клавишу «стрелка вправо». Далее следует перейти в режим ВВОД (клавишей «ВВОД/МЕНЮ»), и с помощью цифровых клавиш набрать правильную дату.

#### **5.2.2.Установка параметров управления**

Для индикации задаваемых параметров управления следует в режиме МЕНЮ выбрать экранный кадр:

#### **ПАРАМЕТРЫ УПРАВЛЕНИЯ >**

где, после нажатия клавиши «стрелка вправо», перейти к индикации параметров системы дренажа.

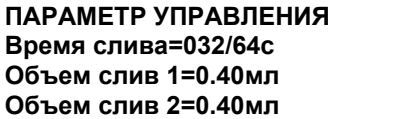

После перехода в режим ВВОД, нажав клавишу ВВОД/МЕНЮ, любой параметр можно скорректировать цифровыми клавишами.

**/ Время слива=032/64с / -** устанавливает время слива дренажного раствора после заполнения измерителя дренажа. Дискретность установки 1/64 сек. Значение 32/64 соответствует половине секунды.

**/ Объем слив 1(2)=0.40мл / -** объем раствора вытекающего за время слива. Это значение калибруется и после калибровки устанавливается в этой строке.

 **/ Номер контроллера=05 / -** номер контроллера дренажа, который компьютер контроля дренажа передает при установлении связи с диспетчерским компьютером верхнего уровня по последовательному интерфейсу.

 **/ Счетчик полива =0 / -** устанавливает наличие счетчиков поливочного раствора, подключенных к контроллеру. Если значение отлично от 0, то контроллер считает объем полива и вычисляет процент дренажа, Если значение равно 0, то вычисление процента дренажа производится на диспетчерском компьютере по данным контроллера растворного узла.

 **/ Номер контр полива=07 /** - параметр задающий номер контроллера растворного узла, обеспечивающего питание тепличных площадей, с которых собирается дренаж. Если номер равен 0, то процент дренажа вычисляется только по счетчикам полива. Параметр необходим для корректной работы программного обеспечения установленного на диспетчерском компьютере, при отсутствии счетчиков воды.

 **/ N клап полива 1(2)=01 /** - параметр задающий номер клапана полива в контроллере растворного узла, обеспечивающего питание тепличных площадей, с которых собирается дренаж. Параметр необходим для корректной работы программного обеспечения установленного на диспетчерском компьютере, при отсутствии счетчиков воды.

 **/ Водосчет 1(2)-Импульс полива=010л /** - параметр задающий объем поливочного раствора на один импульс водосчетчика полива. Параметр видим, если установлены счетчики полива.

**/ Растен полив=6500 /** - количество растений в зоне клапана полива.

**/ Растен дренаж=140 / -** количество растений с которых собирается дренажный раствор.

 **/ Время усредн=25 сек /** - устанавливает время, в течении которого происходит усреднение показаний датчиков ЕС и рН после каждого импульса слива. Если после последнего импульса слива прошло время, более заданного промежутка времени, то контроллер считает, что прием дренажа прекращен. При этом условии усреднение параметров дренажного раствора не производится.

 **/ Время счета=15 сек /** - устанавливает время, в течении которого происходит накопление времени полива после каждого импульса водосчетчика. Если после последнего импульса водосчетчика полива прошло время, более заданного промежутка времени, то контроллер считает, что полив прекращен.

**/ Автопоказ 10 сек /** - Через указанное время компьютер будет автоматически на секунду показывать кадр состояния системы дренажа. Если установить значение 0, то автопоказ отключается. Начальное значение периода показа состояния 10 сек.

 **/ Язык=0 /** - устанавливает язык меню контроллера, при значении 0 используется русский язык, при значении равном 1 – английский.

 **/ Код доступа=000 /** - используется для запрета внесения случайных изменений. Если значение кода доступа отличается от 0, то при переходе в режим ВВОД для редактирования параметров, компьютер будет выводить сообщение КОД ДОСТУПА=ККК, в ответ на которое нужно ввести код доступа, заданный в ПАРАМЕТРАХ УПРАВЛЕНИЯ. Если вводится неверный код, то компьютер не перейдет в режим ВВОД. Если введен верный код, то далее разрешается производить редактирование. Через несколько минут после окончания работы с клавиатурой компьютер снова включает режим защиты и для редактирования снова требуется ввести правильный код доступа. Если код доступа равен 0, то режим защиты отключается. Диапазон кода от 0 до 255. Начальное значение равно 0.

# **5.2.3.Калибровка измерителя объема дренажа.**

Перед вводом в эксплуатацию и при необходимости следует калибровать измеритель объема дренажа. Для калибровки следует произвести следующие действия:

- 1. В любой сосуд налить точно 3 литра воды.
- 2. Освободить вход измерителя дренажа 1(2)
- 3. Перейти в кадр «СОСТОЯНИЕ ДРЕНАЖА/Дренаж 1(2) и запомнить количество импульсов.
- 4. Вылить воду из подготовленного сосуда на вход измерителя дренажа 1(2) равномерно в течении времени более чем одна минута.
- 5. Рассчитать количество добавленных импульсов дренажа в кадре «СОСТОЯНИЕ ДРЕНАЖА».<br>6. Разделить вылитый объем воды (3 л) на количество импульсов дренажа и перевести в миллили
- 6. Разделить вылитый объем воды (3 л) на количество импульсов дренажа и перевести в миллилитры. Убедиться, что полученное значение отличается от предыдущей калибровки в разумных пределах.
- 7. Полученное значение в миллилитрах ввести в кадре «ПАРАМЕТРЫ УПРАВЛЕНИЯ/Объем слив  $1(2)$ ».

# **5.2.4.Калибровка датчиков ЕС и рН**

При изготовлении измерительные каналы системы настраиваются на усредненные параметры датчиков ЕС, рН и температуры. Режим калибровки служит для корректировки заводской настройки в процессе эксплуатации. При проведении калибровки с пульта компьютер по двум калибровочным растворам рассчитывает линейную зависимость измеряемой величины от выходного сигнала датчика и запоминает вычисленные коэффициенты. При работе, по запомненным коэффициентам пропорционально измеренному цифровому сигналу вычисляется значение измеряемого параметра, которое выводится на индикацию и используется для управления.

**Внимание**! *При калибровке датчиков новые установки дополнительно записываются в энергонезависимую память (EEPROM) и сохраняются вне зависимости от батарей. После длительных отключений, при нажатии на клавишу «ТЕСТ» или при сбоях по питанию компьютера, калибровочные значения автоматически восстанавливаются.*

Следует заметить, что компьютер контролирует корректность проведения калибровки и не позволяет изменить коэффициент пропорциональности более чем на 30%. При попытке его изменения на большую величину, компьютер вырабатывает звуковой сигнал и восстанавливает прежние калибровочные величины. В этом случае следует промыть датчик и проверить соединительные кабели и разъемные соединения. Если же необходимо изменить коэффициент более чем на 30%, это можно сделать за несколько шагов, постепенно изменяя калибровочные значения.

Калибровка датчиков производится при выборе экранного кадра:

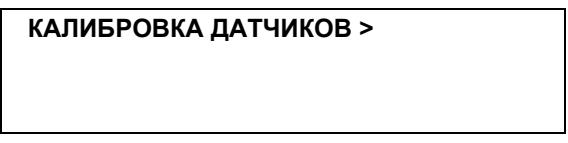

Нажатием клавиши «стрелка вправо» выбираются кадры калибровки различных датчиков, а клавишей «стрелка вниз» выбирается первый или второй калибровочный раствор.

#### **5.2.4.1 Калибровка датчика ЕС**.

Для проведения калибровки ЕС следует в режиме МЕНЮ выбрать экранный кадр:

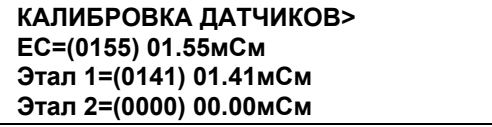

**«ЕС=(0155)01.55мСм»,** где «**(0155)**»- цифровое значение частоты датчика, измеренное в данный момент; «**01.55мСм**» - текущее, вычисленное по калибровочным данным значение ЕС раствора

**«Этал 1=(0141)01.41мСм»,** где «**(0141)**» - частота датчика для первого эталонного раствора, при предыдущей калибровке; «**01.41мСм**» - проводимость первого эталонного раствора, при предыдущей калибровке.

Датчик ЕС (ЕСк) можно откалибровать с помощью потенциометра «ЕС-А» («ЕС-В») на плате измерения ЕС. Для этого датчик следует поместить в эталонный раствор с ЕС от 2 до 3 мСм/см и вращением потенциометра «ЕС-А» для датчика ЕС или «ЕС-В» для датчика ЕСк в строке «**ЕС=(0155)01.55мСм**» установить значение проводимости эталонного раствора.

Кроме того, датчик ЕС можно настроить с пульта компьютера. Для калибровки датчика ЕС достаточно одного калибровочного раствора, т.к. одна точка калибровочной прямой определена однозначно нулевая проводимость соответствует нулевой частоте датчика. Датчик ЕС помещается в калибровочный раствор с известной величиной ЕС (2-3 мСм) и после стабилизации показаний через 1-2 мин (время установки термодатчика) на дисплее в строке «**Этал1=(0141)01.41мСм**», в режиме «ВВОД», цифровыми клавишами устанавливается новое значение калибровочного раствора в мСм/см.

# **5.2.4.2 Калибровка датчика рН.**

*При проведении измерения рН раствора в изолированном сосуде, раствор следует соединять проводником с контактом «Заземление» на плате измерения рН.* 

Датчик рН можно калибровать с пульта компьютера. Для калибровки датчика рН выбирается кадр:

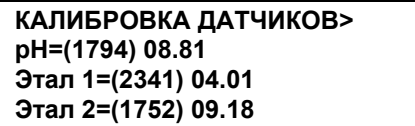

**«pH=(1794)08.81»,** где «**(1794)**»- цифровое значение частоты датчика рН, измеренное в данный момент; «**08.81**» - текущее, вычисленное по калибровочным данным значение рН раствора.

**«Этал 1=(2341) 04.01»,** где «**(2341)**» - частота датчика для первого эталонного раствора, при предыдущей калибровке; «**04.01**» - значение рН первого эталонного раствора, при предыдущей калибровке.

**«Этал 2=(1752)09.18»,** где «**(1752)**» - частота датчика для второго эталонного раствора, при предыдущей калибровке; «**09.18**» - значение рН второго эталонного раствора, при предыдущей калибровке.

Для калибровки датчика рН необходимо два калибровочных раствора. Промытый в дистиллированной воде датчик рН помещается в заземленный первый калибровочный раствор со значением рН от 3 до 5, и после стабилизации показаний через 5-15 мин, в режиме ВВОД на дисплее в строке «**Этал 1=(2341) 04.01**» устанавливается значение рН первого калибровочного раствора.

Датчик промывается и помещается во второй раствор со значением рН от 7 до 10. В режиме МЕНЮ клавишей «стрелка вниз» курсор передвигается вниз. После стабилизации показаний через 5-15 мин, в режиме ВВОД на дисплее в строке «**Этал 2=(1752)09.18**» устанавливается значение рН второго калибровочного раствора.

Все вышеуказанные калибровки датчика рН производятся при условии правильно настроенной платы рН.

*Начальная настройка платы рН:* (производится перед вводом в эксплуатацию РУ)

1) Производится сброс всех калибровок (см.п. 5.2.).

2) Объединяются (замыкаются) перемычкой все входы.

3) Подстроечным резистором "1V" устанавливается напряжение 1вольт (1000милливольт) на выводах микроразъема в центре платы (см. рисунок).

4) Подстроечным резистором "2000" в кадре <КАЛИБРОВКА рН> при включенном режиме "МЕНЮ" устанавливается значение в скобках равным 2000, при этом значение рН должно стать равным 7,0. 5) Подключается рН электрод. Если рН электрод исправен, а плата рН правильно настроена, то измерения должны быть в пределах допустимой погрешности и калибровка не потребуется.

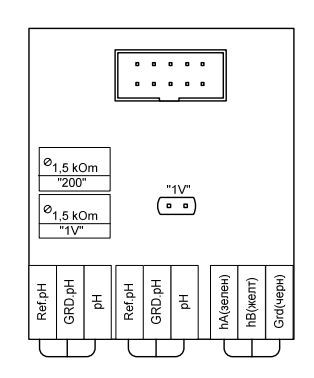

#### **5.2.5. Текущее состояние дренажа.**

Для того чтобы просмотреть состояние дренажа на данный момент времени нужно выбрать кадр:

**ДРЕНАЖ СЕЙЧАС>** 

Далее двигаясь по меню вправо можно отследить показание датчиков во всех четырех точках. Причем можно увидеть измерения на текущий момент, усредненное значение показаний за прошедшее время от 00:00 ч:м текущего дня и объем возвратного раствора в данной точке сбора. Например:

**ДРЕНАЖ ТОЧКА 1 ЕС1 среднее = 01.10 мСм Дренаж = 0012л 10% Воды=0123л**

**/ ДРЕНАЖ ТОЧКА 1 /** - строка отображает номер точки сбора дренажа ( от 1 до 2).

 **/ ЕС1 среднее = 01.10 мСм /** - Накопленное среднее значение датчика ЕС в точке 1 за прошедшее время от начала суток.

 **/ Дренаж = 0012л 10%/** - Объем дренажа пересчитанный с учетом количества растений для сбора дренажа и количества растений, поливаемых через установленный клапан полива. Если установлены водосчетчики поливочного раствора, то выводится процент дренажа.

 **/ Воды = 0123л /** - Если установлены водосчетчики поливочного раствора, то выводится объем поданного поливочного раствора.

Перемещаясь вправо по меню можно просмотреть значения по другой точке.

#### **5.2.6. Индикация состояния системы.**

Переход на индикацию состояния системы дренажа производится в режиме МЕНЮ нажатием клавиши ПОСЛ или клавишей ВНИЗ.

**СОСТОЯНИЕ ДРЕНАЖА Дренаж 1 = 0123 имп 010% Дренаж 2 = 0012 имп 005%** 

 **/ Дренаж 1 = 0123 имп 010%/** - показывается количество импульсов слива дренажа в точке 1. Если установлены водосчетчики поливочного раствора, то выводится процент дренажа.

 **/ Дренаж 2 = 0012 имп 005%/** - показывается количество импульсов слива дренажа в точке 2. Если установлены водосчетчики поливочного раствора, то выводится процент дренажа.

# **Схема подключений в блоке контроллера.**

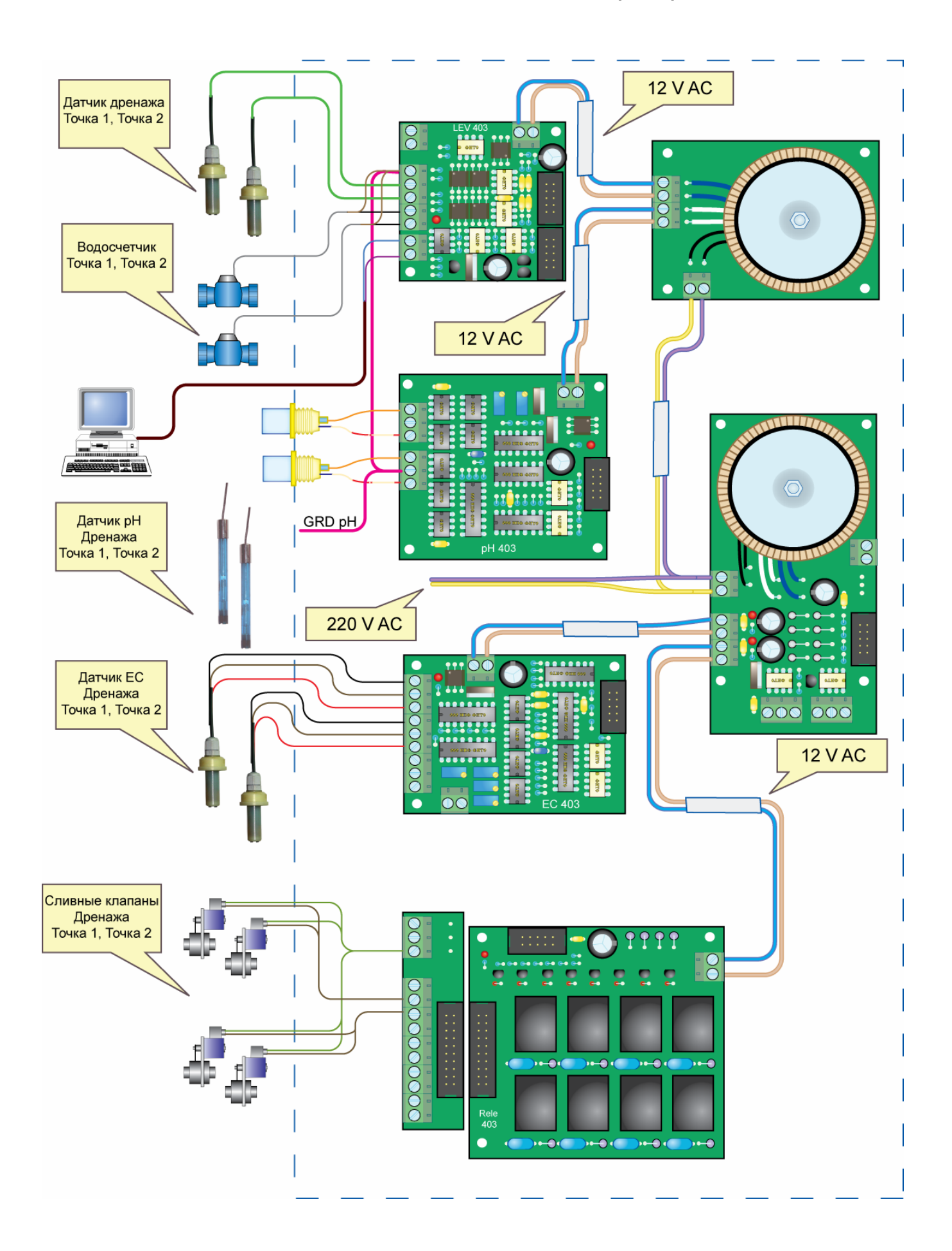